**Alle** Istituto di Istruzione Superiore<br>CIVI **Della Corte - Vanvitelli** Cava de' Timeni (Sa)

Circolare n. 53/2019-2020 Cava de' Tirreni, 06/12/2019

ISTITUTO DI ISTRUZIONE SUPERIORE "DELLA CORTE - VANVITELLI" CAVA DE' TIRRENI (SA) Prot. 0009727 del 06/12/2019 (Uscita)

## AI DOCENTI

## Oggetto: **Indicazioni per gli Scrutini Trimestrali.**

Si comunica che tutte le operazioni per gli scrutini trimestrali sul registro elettronico ARGO, vanno effettuate entrando da DidUp.

Le indicazioni per lo Scrutinio in Argo sono riportate nella sezione "Documentazioni/Istruzioni Registro" del sito web della Scuola e si allegano alla presente Circolare.

Azioni preliminari da svolgere sono le seguenti:

- Tutti i docenti trascriveranno i voti almeno 2 giorni prima degli scrutini.
- Il Coordinatore di classe verificherà prima dello scrutinio l'inserimento dei voti e assenze su Argo.

## Azioni da svolgere durante lo Scrutinio:

- Andamento didattico disciplinare *(sarà esposto dal solo Coordinatore per velocizzare le operazioni, salvo casi particolari)*.
- Attribuzione e registrazione del voto di condotta *(come da criteri già riportati nello schema del verbale del consiglio)*.
- Verifica della correttezza delle comunicazioni per la pausa didattica *(cliccare sull'icona "Azioni", scegliere la voce: "Comunicazione Debito Formativo", selezionare il modello di stampa "Comunicazione pausa Didattica").*
- Richiedere la stampa del tabellone in segreteria didattica.
- Firmare il tabellone e il frontespizio del registro dei voti.

LA DIRIGENTE SCOLASTICA  *Prof.ssa Franca Masi* (Firma autografa sostituita a mezzo stampa ai sensi dell'articolo 3, comma 2, del D.lgs n. 39 del 1993)

via Prolungamento Marconi 84013 Cava de' Tirreni (Sa) tel fax: 089463407 www.dellacortevanvitelli.gov.it sais066006@istruzione.it sais066006@pec.istruzione.it codice mecc: SAIS066006 codice fiscale: 95146410659

## **Istruzioni Registro elettronico Argo per Scrutinio Primo Trimestre**

Da Argo DidUp, dalla barra dei comandi a sinistra, selezionare "Scrutini"

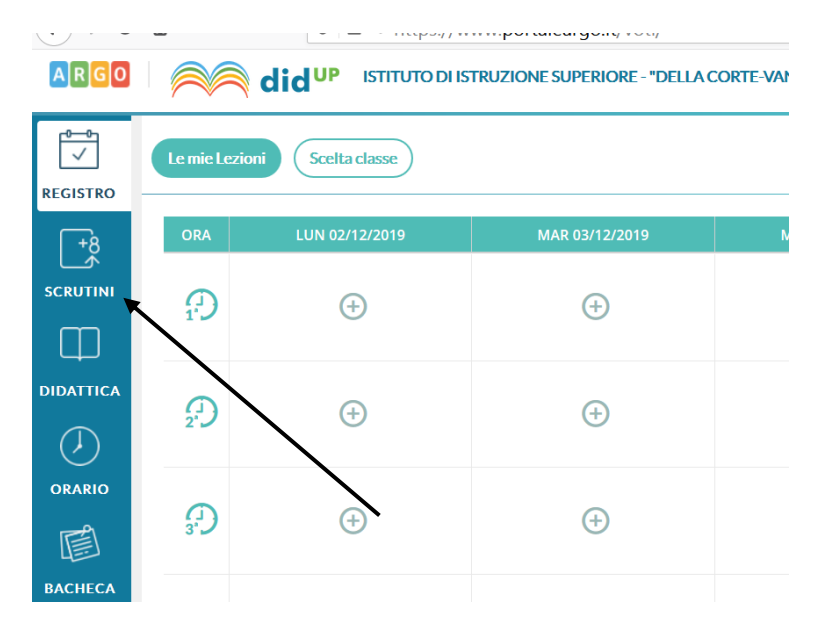

Successivamente inserire i Voti, selezionando "Caricamento Voti" e scegliendo la classe

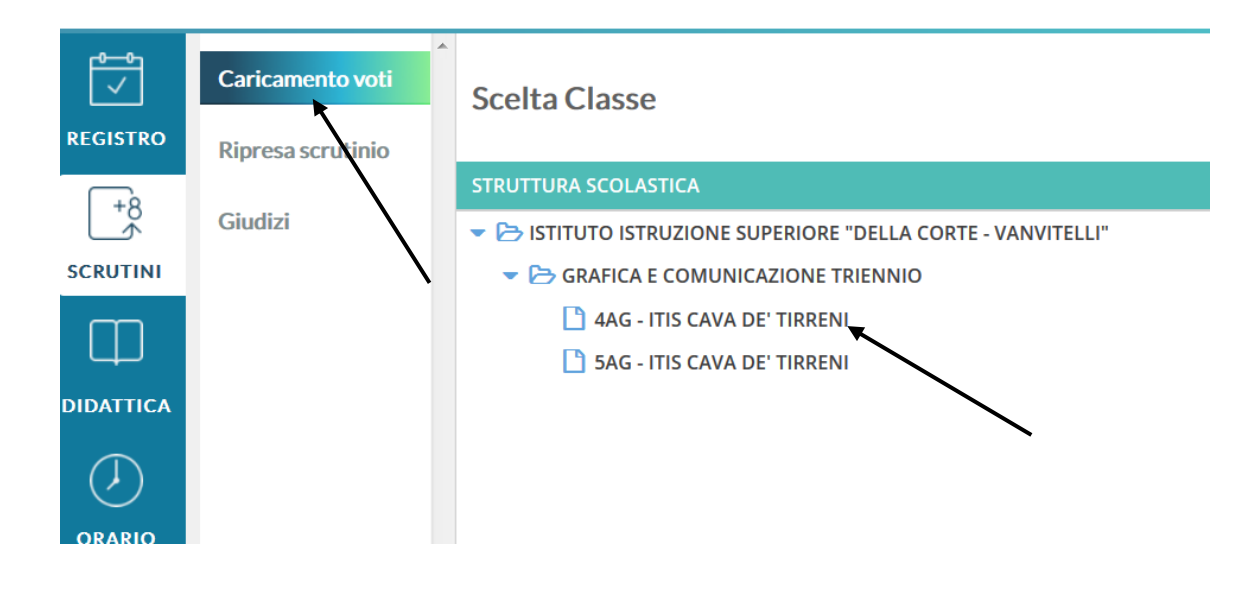

 Scegliere periodo dello scrutinio "Primo trimestre", verificare che sia selezionato : "Voti e Assenze" e cliccare su "Avanti"

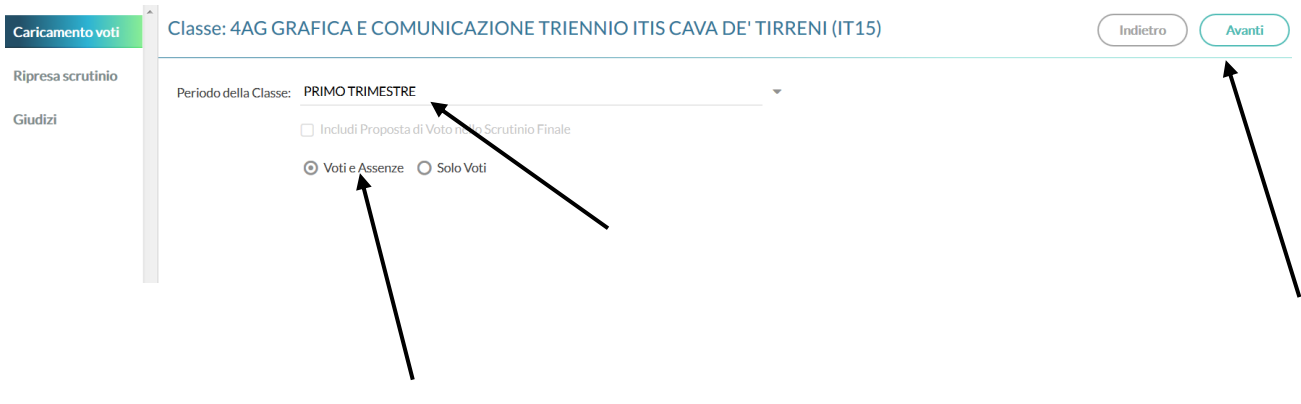

• Cliccare sulla disciplina

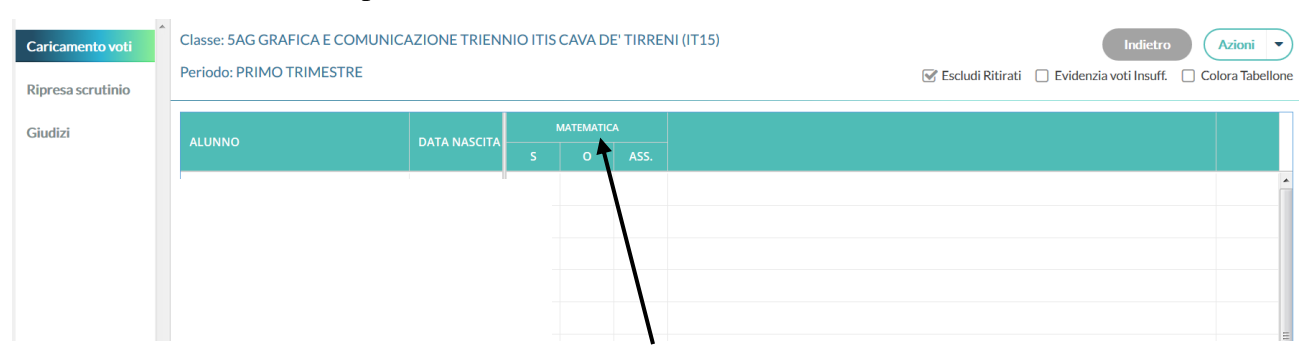

 Nella videata successiva cliccare sul pulsante "Azioni" e scegliere la voce "Importa voti dal registro elettronico"

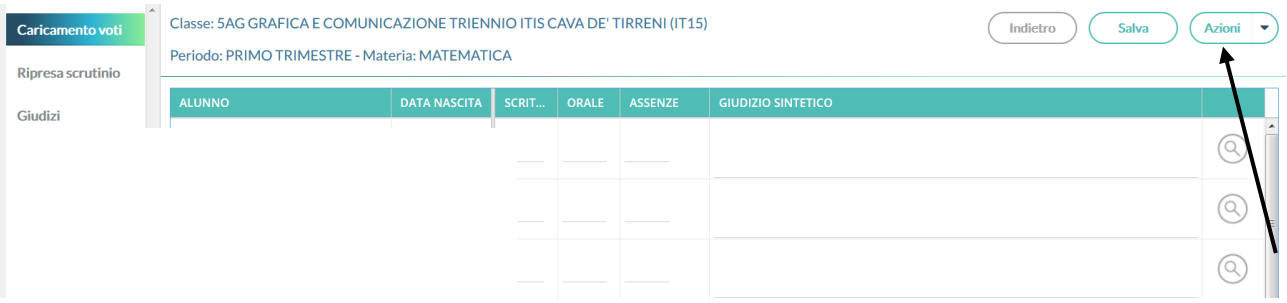

Indicare come periodo dal 11/09/2019 al 10/12/2019 e cliccare sull'icona "Importa"

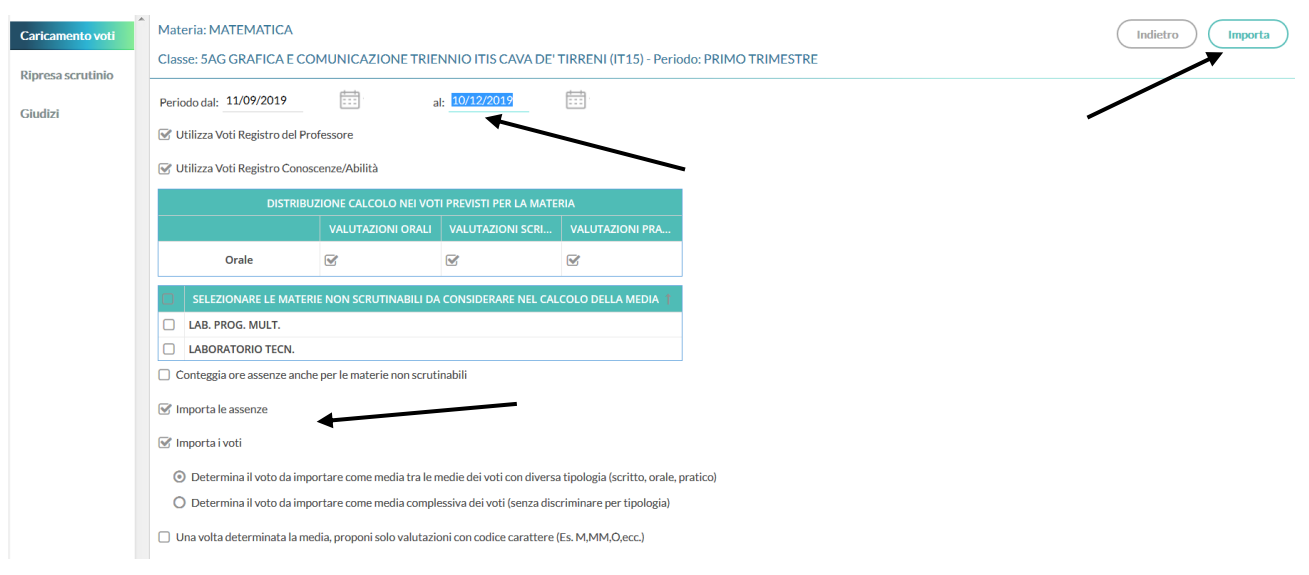

- Verificare tutti i voti proposti dal sistema e arrotondare l'eventuale mezzo voto e cliccare su "Salva".
- Attenzione: in caso di alunno NON CLASSIFICATO inserire la lettera "**N**" (enne maiuscola)

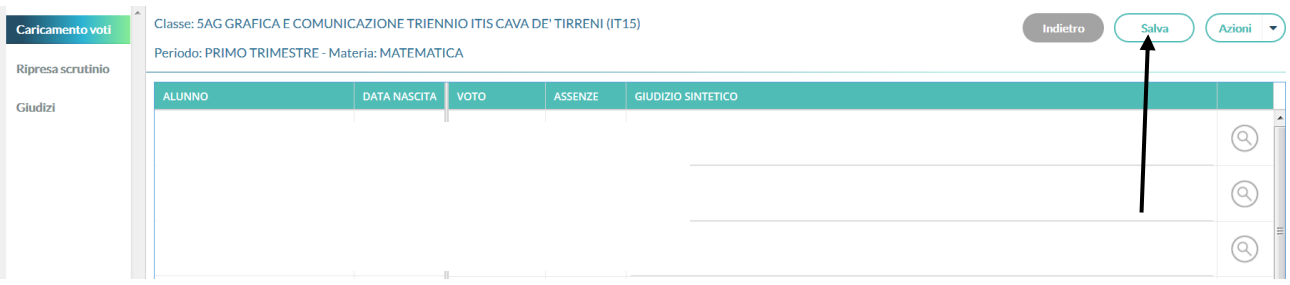